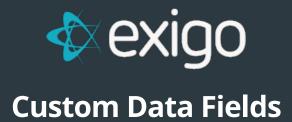

v1.0

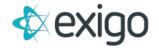

# What are Custom Data fields?

There are data fields in some of the Exigo tables that have been created as generic storage fields to be used by the Company to store additional data that does not fall into the already defined data fields in the tables. For example, a Company who sells cosmetic products wants to store skin type as a field of information for their customer. The standard data fields available in the Customer table do not include skin type, so a custom field could be used to store this instead.

These fields are commonly referred to as User Defined or Other fields depending upon how they are used. Here is a summary of these extra fields:

- Customer User Defined Fields (15)
- Customer Date Fields (5)
- Customer Extended Properties Fields (30)
- Orders Other Fields (20)
- Items Fields (5 Flags and 4 Fields)

## I. CUSTOMER USER DEFINED FIELDS

There are fifteen **(15) fields** in the **Customer table** labeled as Field1 through Field15. There is an interface screen in the Exigo Admin that will let the Company manage these fields. The data types for these fields can be set as they are defined.

- Go to Administration>>Settings and in the middle column, click on Modify Customer Settings.
- From the popup screen, go to the **Custom Fields tab.**

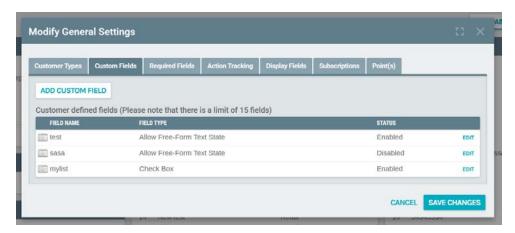

These fields can be populated from the customer screen.

- Go to **Customer>>Customer Search** and then select the customer you wish to edit. From their customer screen, click on **Edit Customer**.
- When the popup screen appears, go to the **User Defined tab**.

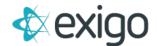

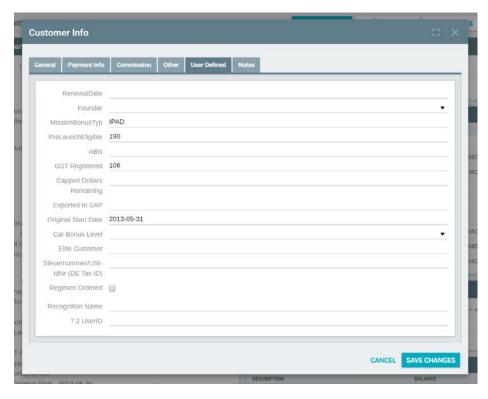

On the **customer portal page**, these fields will appear in the **Customer Information section**:

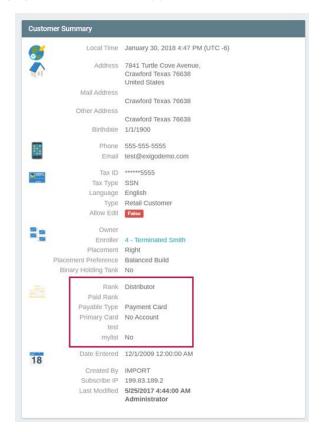

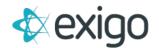

These fields can be used in the **Report Builder module** and will appear in the **Customer section** as **User Defined 1 through User Defined 15** when you use the **Add Field feature** for the Report.

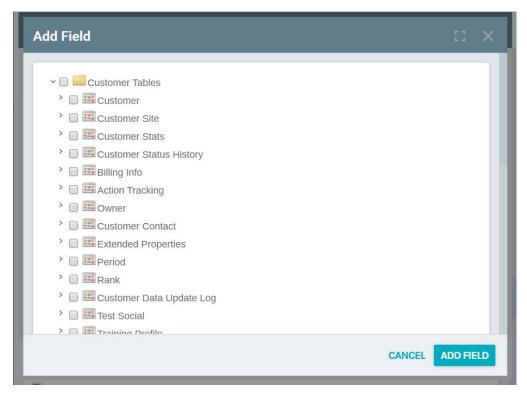

These fields are also part of the data set for the **DBSync Replicated Database** and the **Exigo API Services**.

# **II.** CUSTOMER DATE FIELDS

There are five **(5)** date fields in the Customer table labeled as **Date1** through **Date5**. These can be used to store date values that are needed for custom programs. For example, you may need to have a renewal date determined at the time the customer is entered into the database. These fields can only be populated from programs written by Exigo programmers since there is no interface to access the data. These fields are also available through some services as part of the Exigo API.

## III. CUSTOMER EXTENDED PROPERTY FIELDS

A data set can be defined for a customer and store up to thirty (30) fields of information for each data set. These values are stored in the **CustomerExtended table** for each customer. There is no interface for the Company to use, these have to be setup by an Exigo programmer at the time of the setup and configuration of the account or instance of Exigo. The Company can define the data type for each field that will be configured as part of the data set.

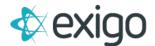

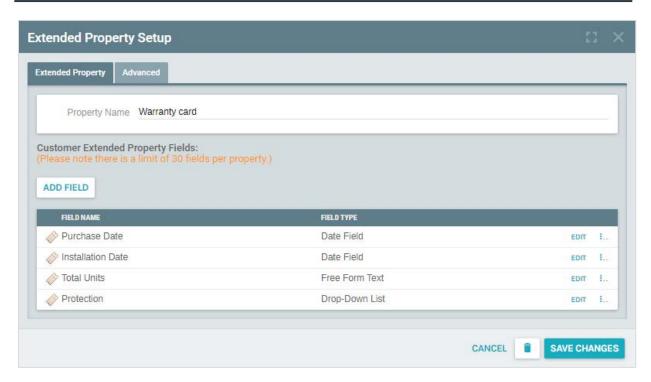

Once these values are setup, the **extended property set** can now be viewed from the **Customer Screen**. Using a Warranty Card data set as an example, the interface can be accessed from the **Customer Options menu**:

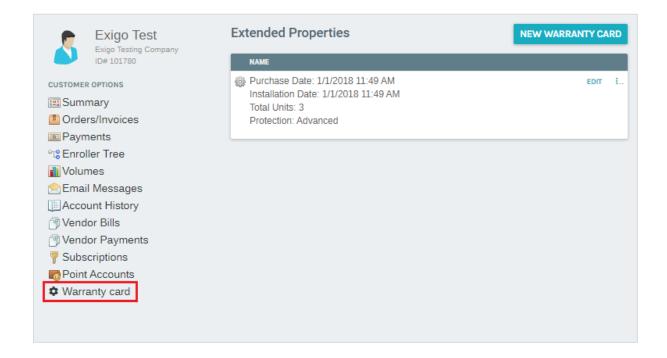

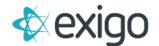

You can **add a data set** or **edit an existing one** for the Customer:

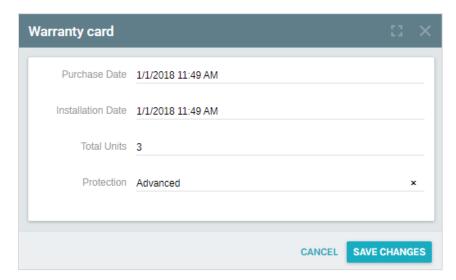

The **Customer Extended Property data set** will become a new table in the **Customer Tables section** of the **Report Builder** so you can use any of these fields on your report:

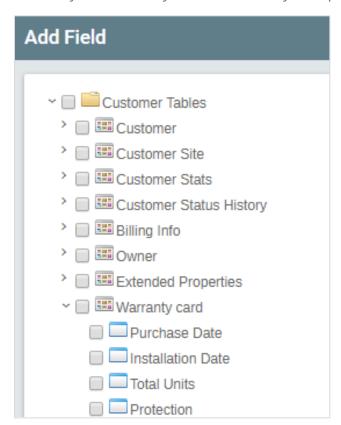

These fields are currently NOT available in the DB Sync replicated database or the Exigo API Services.

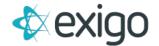

# IV. OTHER DATA FIELDS

There are twenty **(20) Other fields in the Order table** labeled as **Other1 through Other20**. There is an **interface screen** in the **Exigo Admin** that will let the Company manage the first 10 fields.

The data types for these fields are money with a length of 8 digits for Other1 through Other10 and alphanumeric string (nvarchar) with a length of 400 characters for Other11 through Other20.

# **Extended Pricing**

**Other1 through Other10** are managed with an interface that **allows the Company to define extended Price Types** for their items/products. More information on how to populate these values for each product can be found in the Exigo Item Maintenance manual.

To define the Extended Pricing values:

- Go to Administration>>Settings and then go to the Accounting Settings screen from the top
  right tool bar drop down menu.
- From the **Accounting Settings** screen, click on **Modify Price Types** in the left column.
- From the popup screen, go to the **Price Type** tab:

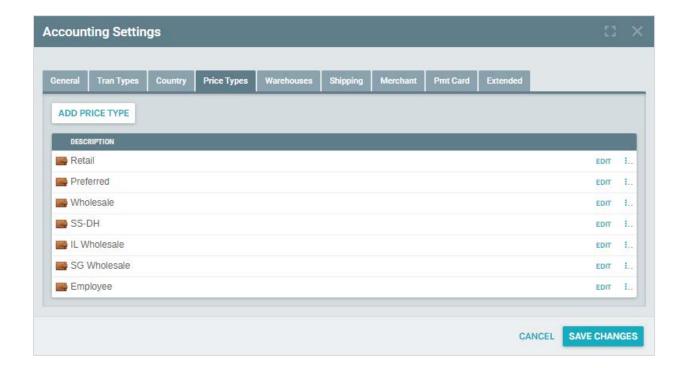

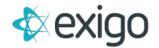

Once defined, these values can now be found on the **Pricing tab** as **Extended Pricing** when you edit an Item:

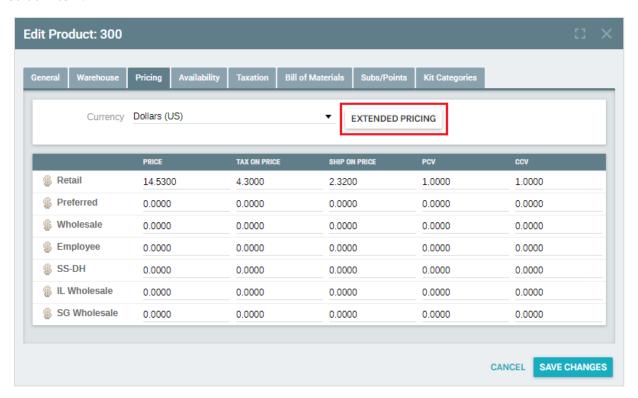

Select the **Extended Pricing** button and you will be able to enter extended priving values:

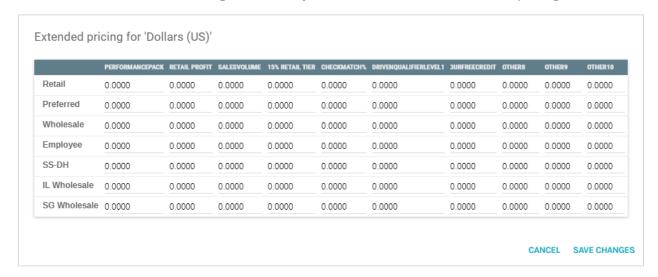

During Order Entry, **Customer Service users can override these values** along with any price override permission they may have:

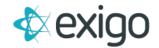

| Item Price Details / Override |        |
|-------------------------------|--------|
| Tax On Price:                 | 0.0000 |
| Ship On Price:                | 0.0000 |
| PCV:                          | 0.0000 |
| CCV:                          | 0.0000 |
| PerformancePack<br>Each:      | 0.0000 |

These values are stored with the items in the **OrderDetail table** and then rolled up as totals on the Order and found in the **Order table**. Screen prints of the Detail Report when you view an **Order Invoice**:

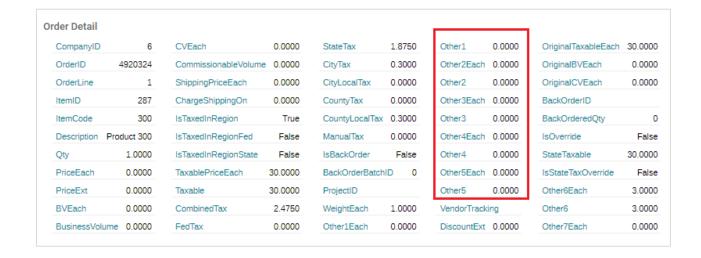

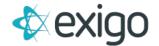

#### **Other Data Fields**

The remaining **Other11 through Other20** fields in the **Orders table** can be used to store values that are needed for **custom programs**. These fields can only be populated from programs written by Exigo programmers since there is no interface to access the data. These fields are also available through some services as part of the Exigo API.

The **Other1 through Other20 fields** can also be used in the **Report Builder module** when you use the **Add Field feature** for the Report and are also available in the **DB Sync replicated database**:

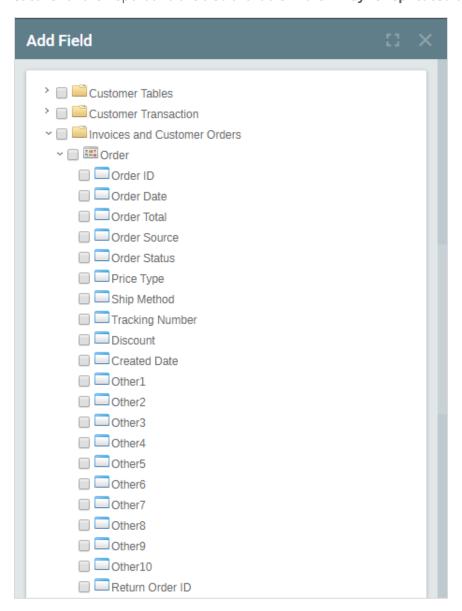

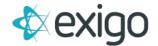

## V. ITEM OTHER FIELDS

There are five **(5)** custom **User Defined Settings (check boxes)** and four **(4)** fields that can be used for an **Item/Product.** The check boxes are used for custom programs. *For example, any item that has 5% Promotion set to true will have a discount added to the item.* 

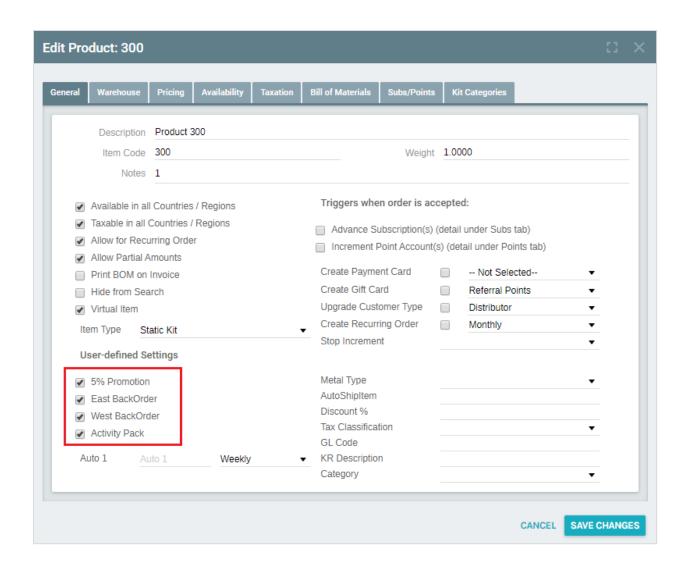

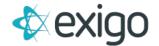

The **Field1 through Field4 values** can be optionally used as **data storage** to be defined by the company (tax codes) or to auto generate **Recurring Orders**.

If a company elects to use these as **autoship triggers**, then:

- Any item code that is entered into **Field1** will **auto generate a monthly autoship** for this item.
- Any item code in Field2 will auto generate a quarterly autoship.
- Any item code in Field3 will auto generate a yearly autoship.

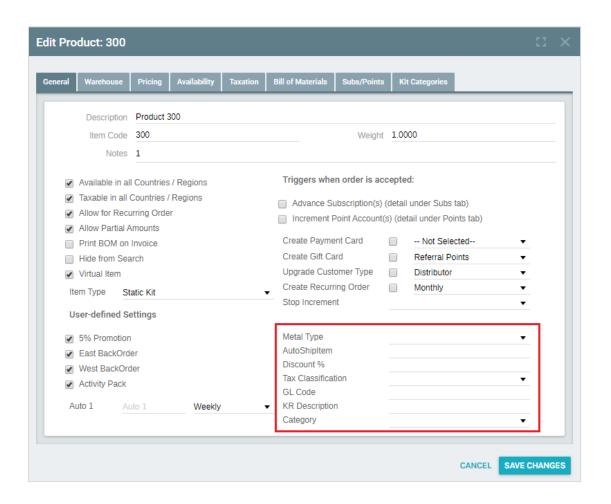

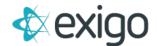

These fields are also available through the **Report Builder** when you use the **Add Field feature** for the Report.

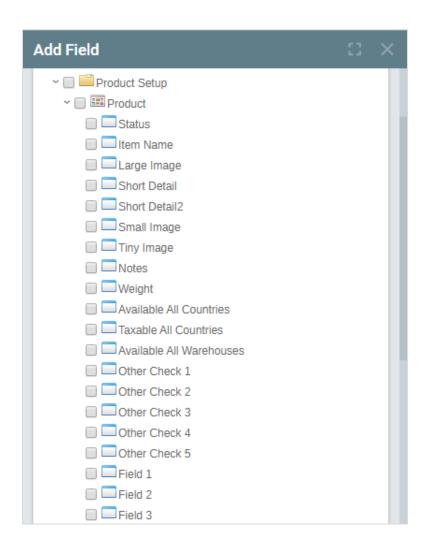

These fields are currently NOT available in the DB Sync replicated database or the Exigo API Services.